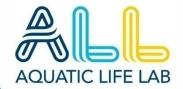

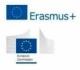

# MANUAL updated edit

SEPT2018

# TEACHERS & TUTORS

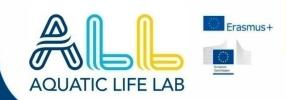

# Index of contents

- **1. BlueHunt** ...in a few words
- 2. The APP How it works
- 3. What's next? The individual assignment
- 4. HowTo's suited and booted for the Hunt
- 5. Flipped Classroom (see dedicated manual)
- 6. International groups composition & tasks
- 7. eBook editing and contest

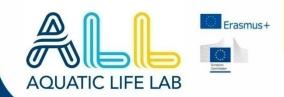

#### **ACTIVITIES ARE NOW ON LOCATION**

In October and November, the students will be engaged in the **BlueHunt**, or the special "treasure-hunt" organized in marine museums of **Cyprus**, **Gela**, **Ravenna and Zagreb**.

#### **HOW IT WORKS**

The class will check-in in the museum and thanks to a **dedicated mobile App instructions**, the students will have to find **hidden objects** inside the museum and at the same time they will have **to avoid trap objects**: all in a compelling **challenge against time**.

The total duration of the activity will cover **30 minutes**: adding a visit to the museum will cover a 50/60 minutes time-span.

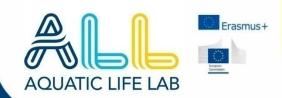

# FIRSTTHEAPPI

#### REMEMBER A SPECIFIC MOBILE APP IS NECESSARY

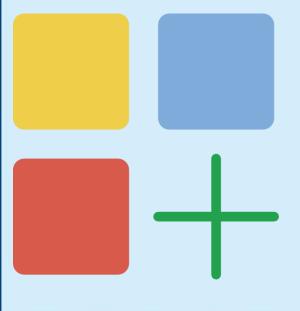

The tutors will have to **tell the students to download the App** before heading to the museums: we will see this memo will be part of **a specific meeting** with the classes.

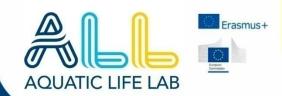

# QR-codes delivery

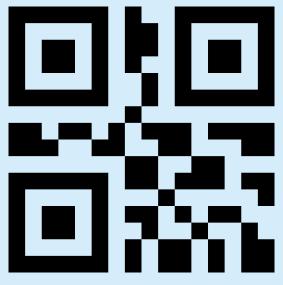

The tutors will be asked to provide the correct shipping addresses, but also to check in advance the material they will receive: for each museum there will be 1 QR-code for check-in, 6 QR-codes for hidden objects and 5 QR -codes for the traps.

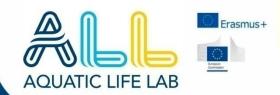

# CHECKIN

#### IN THE MUSEUM

Each museum is associated with specific objects and clues in the mobile App, but especially with specific participants: it is essential that the tutor follows the students during check-in and makes sure that everyone has done it correctly.

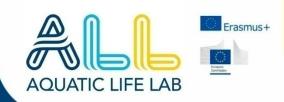

# HOW TO CHECK IN?!

#### AS SIMPLE AS A WITH A LOW COST FLY

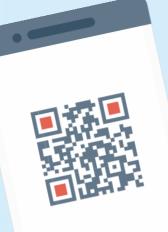

A plastic **QR-code plate** will be located at the entrance of each selected museum: the tutor has just to **guide the student** through the App and control that everyone of them has **scanned the code**: once the check-in code has been scanned the App gives the participant **5 minutes to start**.

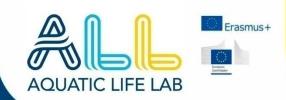

# THE KEY STEPS

**AFTER CHECKING-IN** 

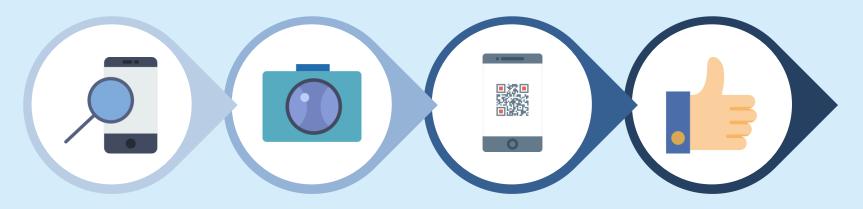

FIND IT QUICK!

SNAP IT FAST!

SCAN ITS QR!

ON TO THE NEXT ONE

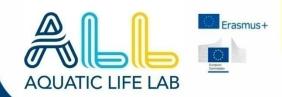

#### FIND IT QUICK!

Once the waiting time of 5 minutes has elapsed, each student has **20** minutes to find two hidden objects: for each object the mobile App will give a fundamental clue to find the correct object avoiding the traps.

#### **SNAP IT FAST & SCAN ITS QR-code!**

Once the object has been identified, the student must **photograph it** and **scan the QR-code** that has been placed right next to it: **the App stops the countdown** and tells the student if the object found is the correct one or if it is one of the objects trap disseminated in the museum.

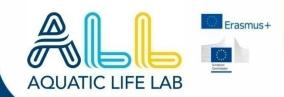

#### ON TO THE NEXT ONE

If the object is a trap, the App returns to the first clue and displays the error message, if instead the object is correct, the countdown starts again and a second search advice is given.

When also the second and final hidden object has been discovered, there won't be nothing best to do than **capture the moment...** 

#### THE FINAL USIE

What do you call a group selfie? An usie, of course!

As in "us." Pronounced uss-ee

The App asks the student to stop in front of the last object, gather with the other that shared the same targets (a group of 7-9 classmates) and wait for the group leader to shoot a final group selfie.

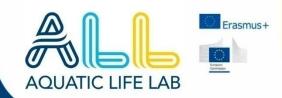

#### THE STUDY ASSIGNMENT

The **most important mission** of BlueHunt comes at the end. When photos, QR-codes and the group selfies, have been uploaded on the ALL web platform by the App, this shows a last screen: this **final assignment** invites the student to visit the platform and log-in with his data to find out the individual study mandate.

#### ON THE PLATFORM

Once logged in the student can clearly **read what kind of research** has been entrusted to him and **which additional unit** of the platform will be his task to complete. On the platform the student will also find the editor to insert their **final text output** (**1500 letters** including spaces).

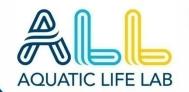

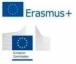

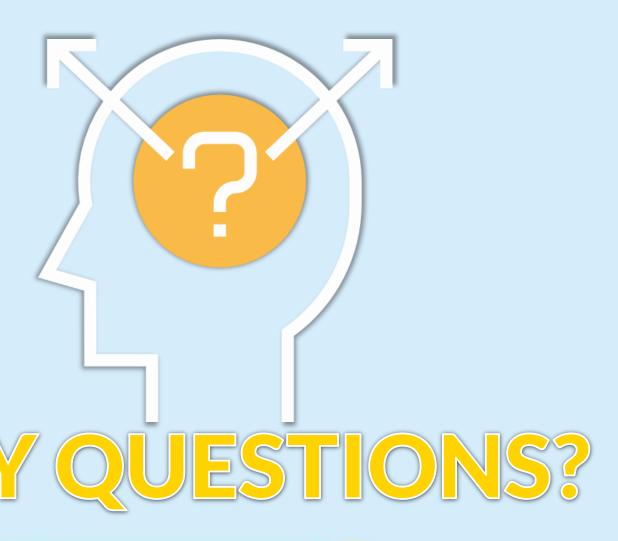

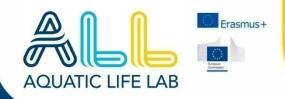

#### **DOWNLOAD AND INSTALL**

**ALL Aquatic Life Lab App** must be downloaded from **Google Play store** for android devices and **AppStore** for those who use an iPhone.

The download **is of course free** and it will be important to remember the students to do it on time.

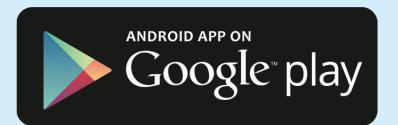

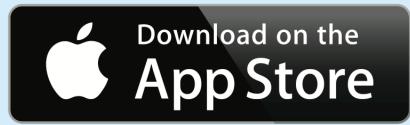

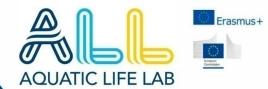

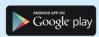

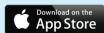

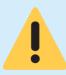

The screens of the App are **an absolute preview** and there may be **slight differences** with the final appearance.

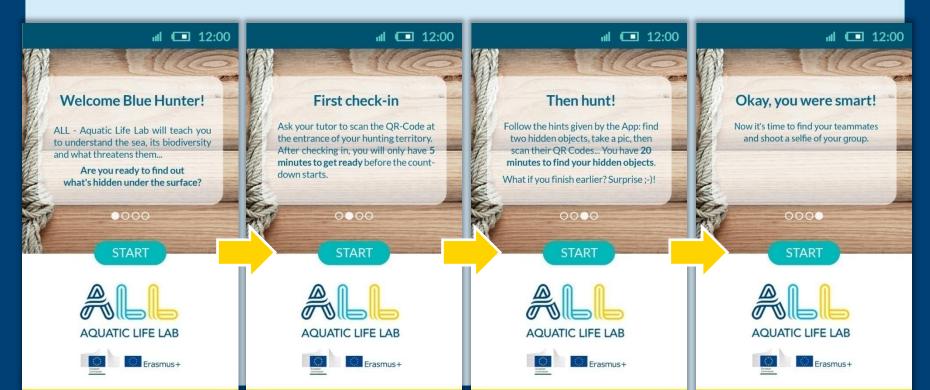

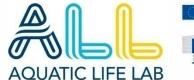

## Erasmus+

## 2.THE APP

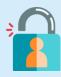

After the instructional info the App asks the students to log-in with the provided usernames and passwords

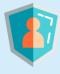

The students accounts will be created and provided in advance to the tutors and the teachers: user and password of the App will be the same used for the platform login

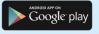

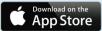

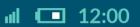

#### welcome

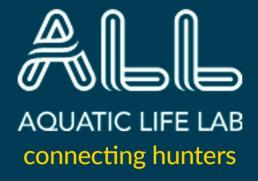

user ID

password

Sign in

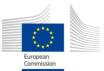

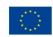

Erasmus+

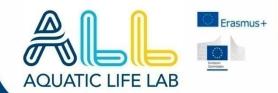

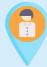

To **assist and control** the checkin procedure, it is important that **a tutor is always at the entrance** of the museum.

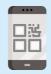

Check-in takes place by scanning the QR-code at the entrance of the museum: this is associated with the data relating to the location, the objects, the students.

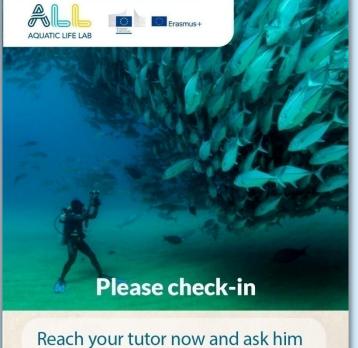

ııl • 12:00

Reach your tutor now and ask him to finalize the check-in procedure for your device.

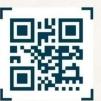

To check-in, scan the location's Welcome ALL QR Code at the entrance

SCAN

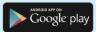

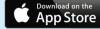

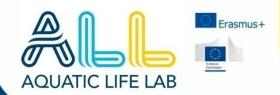

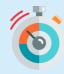

Immediately **after checking-in**, the App displays the **initial countdown**.

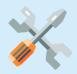

This waiting time was created to facilitate usual organizational phases of accommodation for students, such as storing backpacks, jackets or various things in the wardrobe.

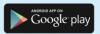

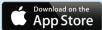

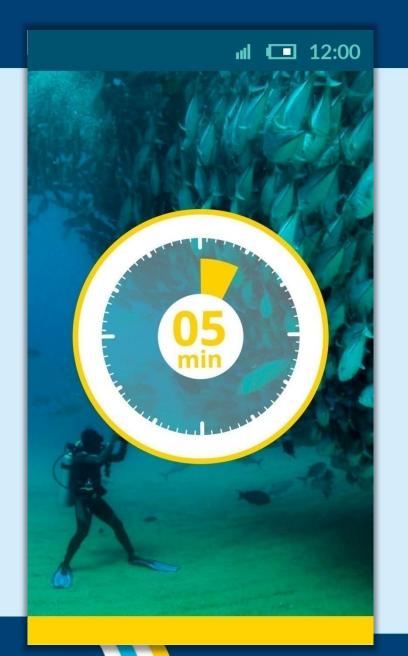

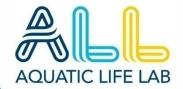

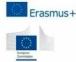

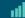

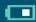

**12:00** 

## 2.THE APP

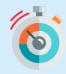

Now the **timer** dedicated to the actual Hunt begins: a total time of **20 minutes**.

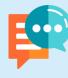

The first research clue to face the museum in search of the first hidden object is provided under the form of a txt message from a virtual agent.

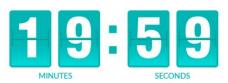

Ready to search for your first hidden object?

To go straight to sign, follow the directions we have prepared for you...

Your mission is to find the white whale skeleton!

Click here if you think you found it!

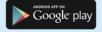

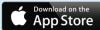

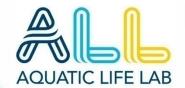

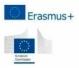

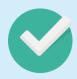

Let's move to the next search!

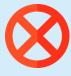

The App asks the students to check the directions again, bringing him back to the previous screen.

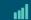

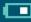

ııl III 12:00

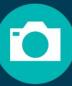

Now take a pictu of the object!

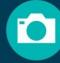

Now take a picture of the object!

ııl **💷** 12:00

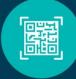

Scan its QR Code

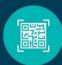

Scan its QR Code!

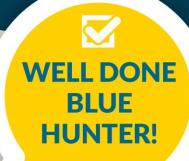

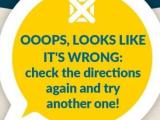

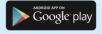

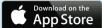

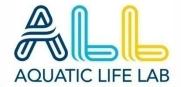

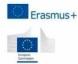

#### ad

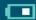

**12:00** 

## 2.THE APP

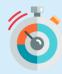

The timer runs fast and so has to do a BlueHunter to find the second and final hidden object.

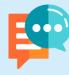

The **second research clue** is always provided under the form of **a txt message from the virtual agent**.

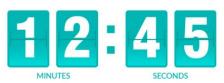

Ready to search for your last hidden object?

Don't waste any precious time: follow the directions we have prepared for you...

Your mission
is to find
the marine pollution panel!

Click here if you think you found it!

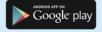

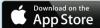

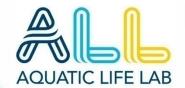

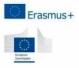

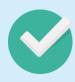

Selfie or quiz?!

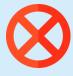

Mmmh... It will take some more minutes to come to an end.

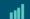

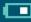

ııl III 12:00

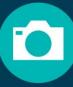

Now take a pictu of the object!

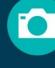

Now take a picture of the object!

ııl III 12:00

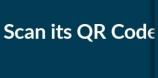

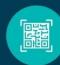

Scan its QR Code!

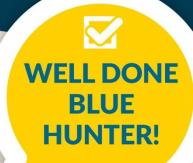

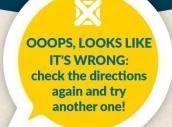

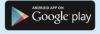

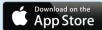

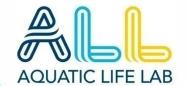

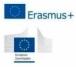

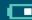

12:00

## 2.THE APP

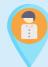

The App invites the student who has finished to stay in the place where he photographed the last object and wait...

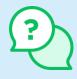

To kill the boredom of the waiting we have prepared a funny 10 questions quiz, that will entertain the student while he/she waits for the other team mates to join him.

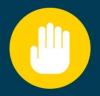

#### WAIT! DON'T MOVE!

Looks like you're a turbo powered Hunter!

We need you to stay where you are but... Don't get bored: show us that you're not just fast...

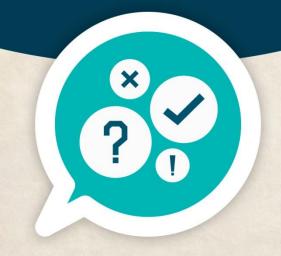

TAKE THE BLUE QUIZ

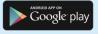

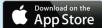

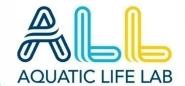

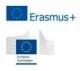

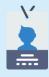

The App reveals the **names** of the other teammates that shared **the same search clues**.

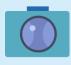

One student in each group will be notified as team leader by the App: he will be the one who shoots the final... Usie!

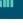

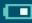

**12:00** 

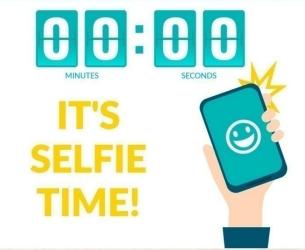

Wait for your teammates and take a group selfie!
Here's the list of the group...

Pizza Margherita Guido Di Rado Baratto Lino Avanti Speranza Carta Bianca Gatto Albino

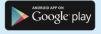

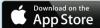

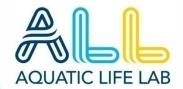

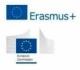

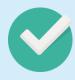

The App shows a synthetic summary of the individual hunt results.

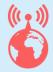

Datas are sent to the platform as soon as the mobile phone connects under a data plan.

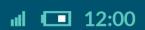

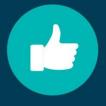

#### Congratulations!

The Blue Hunt is over : you have been simply brilliant!

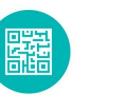

13:02

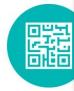

05:49

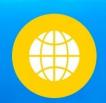

ııl III 12:00

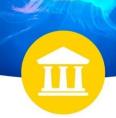

Transmitting datas...

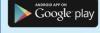

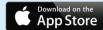

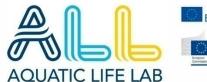

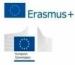

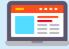

The App invites the participants to visit the **desktop** web platform in the **"crew cabin"** section.

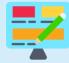

Once **logged-in** with his personal id datas, each student will find **what research to do** and how to fill his unit in with the **embedded text editor**.

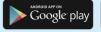

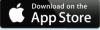

ııl **12:00** 

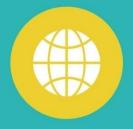

Datas are archived

Once you are home go to the CREW CABIN area on the ALL platform...

LOG-IN
TO DISCOVER
YOUR
ASSIGNMENT

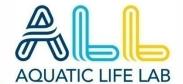

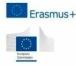

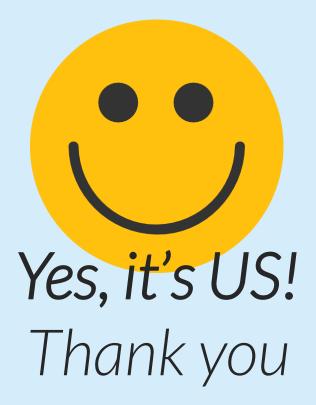

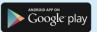

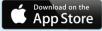

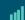

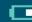

**12:00** 

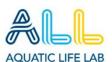

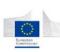

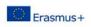

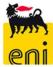

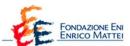

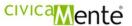

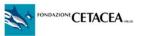

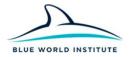

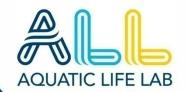

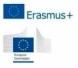

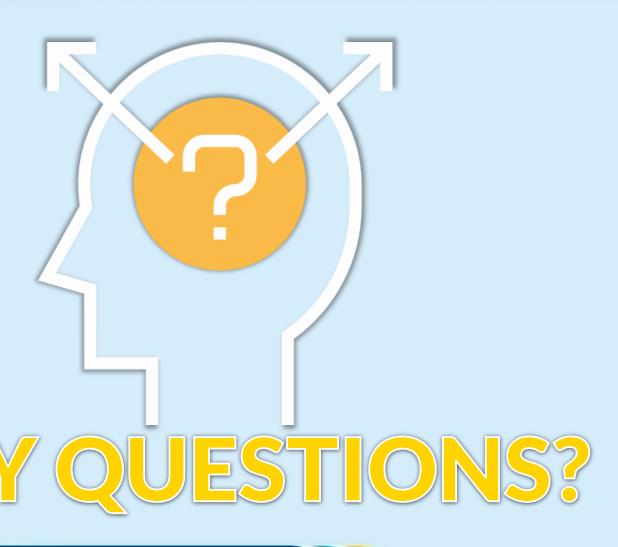

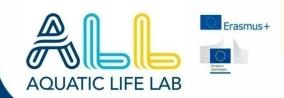

# THE WEB PLATFORM CONTENT AREAS

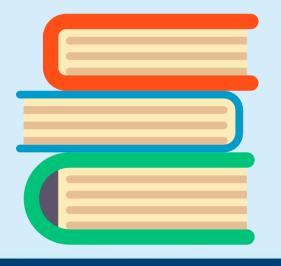

The online platform is a resource of high quality content: **5 areas**, **10 chapters each**, **enriched with photographs and videos**. This is the place where the assignment of the **BlueHunt** is **addressed**, where the students will find **their starting points and their goals alike**.

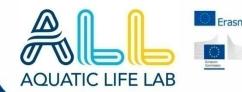

## CONTENTSTRUCTURE

#### **AREAS**

- 1 About the sea
- 2 Marine habitat
- 3 Bioindicators
- 4 Environmental alterations
- **5 Environmental solutions**

#### **CHAPTERS**

Each area counts 10 ch.
The first number is for
the area, the second for
the chapter (i.e. 2.4 or
fourth chapter of area 2)

#### **UNITS**

The additional units for the students to edit are in a variable number.

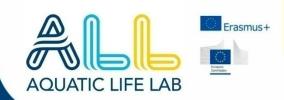

#### **HOW MANY UNITS?**

One for each student: it's as simple as that.

#### **HOW THE ASSIGNMENT OF THE UNIT WORKS**

Once logged-in with his personal user and password, each student is recognized by the platform and this assigns a mandate that is first of all to study and then produce an output (completion of the unit).

The integrated editor allows the participant to **insert the text** (1500 letters and spaces) so that it is automatically stored by the platform, where it will become a visible unit only **after the tutor's approval**.

#### **QUALITY FIRST**

One of the duties of the tutor is **following the work** of the students to facilitate **a real research** and not the typical **copy&paste Wikipedia** ©

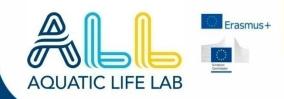

# THE FINAL CONTROL

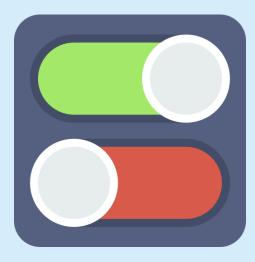

Tutors and teachers have access to a special monitoring and control function reserved to them on the platform: in this way it will be easy to track the progress of the students' work, to request the latecomers and to approve the publication of the inserted outputs

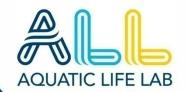

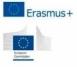

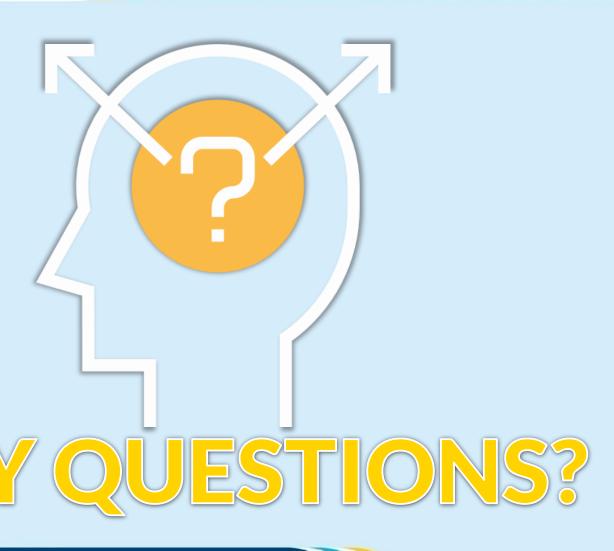

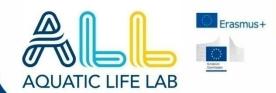

## 4.HOW TO

# THE ULTIMATE TUTORS CHECKLIST

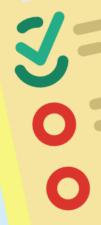

The **BlueHunt** is an initiative that includes many **different pieces** and each of these contributes to **make the mechanism work**: it is important that no passage is forgotten, so we prepared a **checklist**.

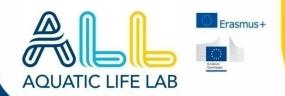

## 4.HOW TO

# Hey tutors!!!

### DO NOT FORGET TO...

| Schedule a <b>preliminary meeting</b> with the students in october to show them the platform and its content areas. Make sure each students has <b>downloaded and installed the App</b> | OCT18 |
|----------------------------------------------------------------------------------------------------|-------|
| Arrange the delivery of the <b>QR-codes</b> and <b>place them correctly</b> inside the museum                                                                                           | OCT18 |
| Provide the students with <b>usernames and passwords</b> to access the App and the platform                                                                                             | OCT18 |
| Schedule a <b>follow up meeting</b> to help students with the <b>final assignment</b>                                                                                                   | NOV18 |
| Check each additional unit edited on the platform as soon as the student communicates that he has done the job: we want them to have good quality no copy and paste here!               | DEC18 |
| Push students to <b>respect the deadlines</b> and to have all the units done by the end of <b>december 2018</b>                                                                         | DEC18 |

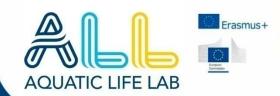

## 5.FLIPPED CLASSROOM

## FLIPPED CLASSROOM

From January to May 2019 students, tutors and teachers will be involved in the didactic activities of flipped learning: for their details see the specific manual that you can find on the Academy Deck area of the ALL platform.

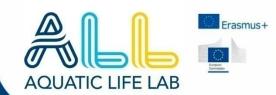

## 6.INTERNATIONAL GROUPS

# THE 3° SCHOOL YEAR

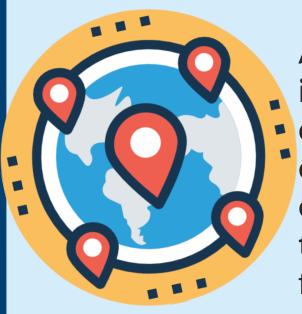

ALL's path ends with a phase of international collaboration aimed at the creation of various ebooks, which will eventually compete for a prize aimed at encouraging mobility on the European territory and a real experience in the field.

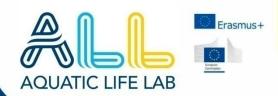

## FORMING THE GROUPS

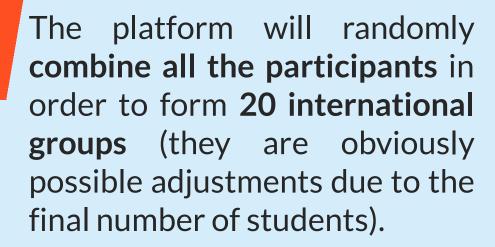

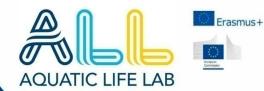

Each group will be ideally composed of 9/10 members: each school will be represented within the group by 2/3 individuals.

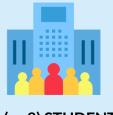

2 (or 3) STUDENTS

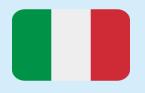

**GELA** 

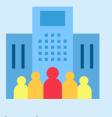

2 (or 3) STUDENTS

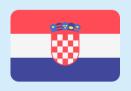

**ZAGREB** 

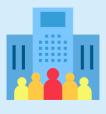

2 (or 3) STUDENTS

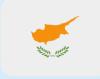

LIMASSOL RAVENNA

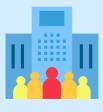

2 (or 3) STUDENTS

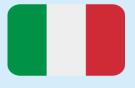

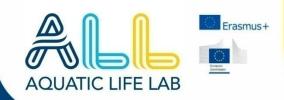

#### WHY THOSE NUMBERS?

A group of 9/10 elements offers **reasonable flexibility** while avoiding the risk that some groups may find themselves **deprived of a national representation**.

In this we also wanted to build on the suggestions made by the teachers, who emphasized how for some individuals working alone implies linguistic or motivational difficulties.

## HOW WILL THE STUDENTS DISCOVER THEIR TEAMMATES?

Once the groups have been composed, the students will be able to control which group they belong to by accessing the platform with their account.

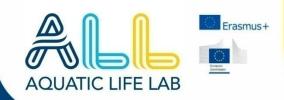

#### FIRST SKYPE GROUP CALL

The tutors will be in charge of setting a calendar of **Skype-meetings** to make sure that the groups can get to **know each other**, exchanging details useful for collaboration (emails, phone numbers, ecc.) and "breaking the ice".

#### **THE TASK**

This meeting will also be functional to **communicate to each group** its topic for in-depth study and research, previously decided with the dedicated **tutors and teachers webinar**.

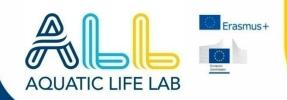

## BE READY!

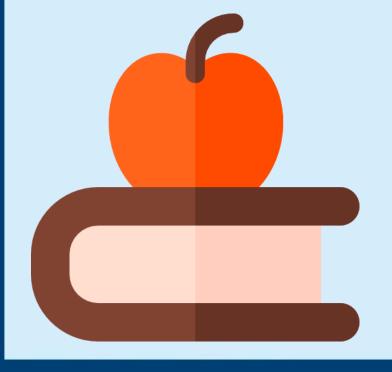

Having a good knowledge of the topics covered in advance, will help the teachers and the students alike to better face all the next steps: take your time to discover the content areas on the platform and their details!

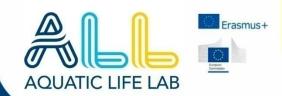

## TOPICSELECTION

**40 topics will have to be chosen**, two for each international group: **teachers and tutors** will set up a **specific webinar** to agree on the most appropriate topics.

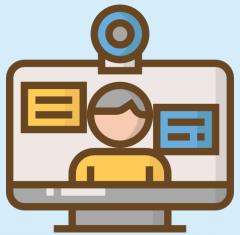

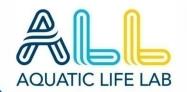

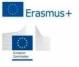

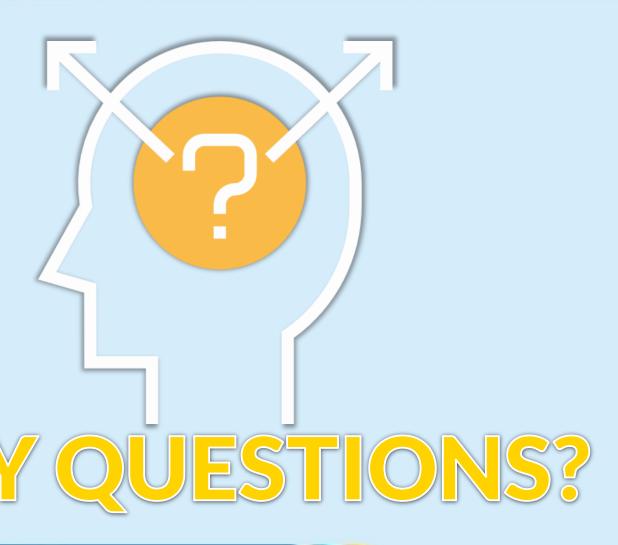

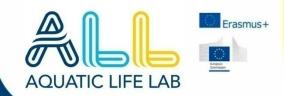

## THE E-BOOKS

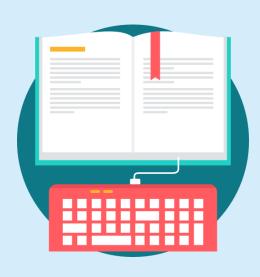

The final stages of the project see each international group involved in writing two collaborative e-books on the assigned topics: among the 40 e-books that will be created by the students, two will become the winners of a unique experience on the Adriatic Sea.

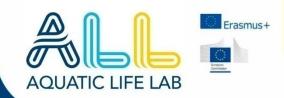

# A specific on line editor

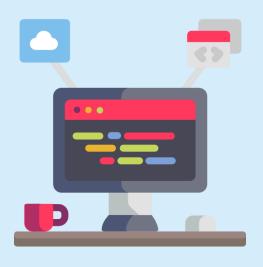

All the e-books production activity will be developed by the students on the platform, thanks to a specific online editor that will make most of the operations as uniform and automated as possible.

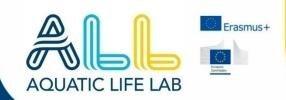

#### **SHARING CONTENT INDEX**

In the **first operational Skype meeting**, the tutor leads the group in the drafting of a **shared contents index for each e-book**, clearly expressed in **titles for each chapter**.

#### **DEFINING CALENDAR AND ASSIGNING CHAPTERS**

The second operational Skype-meeting is dedicated to assigning to each national duo the production of a **specific chapters of the e-books**, also establishing a calendar for **discussion and approval meetings**.

### **DISCUSSION AND APPROVAL MEETINGS**

**Every 7 days** a national duo will present its chapter to the **attention and approval** of the group, always with a Skype-meeting.

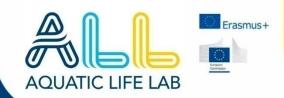

#### **ICONOGRAPHY AND STYLE**

In the penultimate Skype-meeting with the tutor **an editorial line** will be decided for all that regards **the style and the iconographic component**. The group will have to find **democratically** a captivating and shared editorial mood, deciding who will be in charge of applying the final improvements in view of the last Skype-appointment.

#### FINAL APPROVAL AND PUBBLICATION

During the last meeting, the tutor **controls the ebooks** with the students: it is now time to publish the results of this long and exciting adventure and to **promote it among friends** through the social networks, hoping for **lots of likes** and **a deserved final victory**.

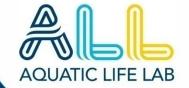

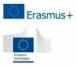

### **AGENDA**

| ACTIVITY                                                      |                                                                                   |                                                                                           | MONTH    |
|---------------------------------------------------------------|-----------------------------------------------------------------------------------|-------------------------------------------------------------------------------------------|----------|
| <b>Topics</b> are provided to the groups                      |                                                                                   |                                                                                           | OCT 2019 |
| Content index sharing (collective)                            |                                                                                   |                                                                                           | NOV 2019 |
| Sharing meetings calendar and assigning chapters (collective) |                                                                                   |                                                                                           | NOV 2019 |
| Individual study and duo work                                 |                                                                                   |                                                                                           | DEC 2019 |
| E-BOOKS EDITING PHASE                                         |                                                                                   |                                                                                           |          |
| EBOOK n°1                                                     | Discussion and approval <b>1</b> st <b>chapter</b> (Gela reports to group)        | Discussion and approval <b>2</b> <sup>nd</sup> <b>chapter</b> (Ravenna reports to group)  | JAN 2020 |
|                                                               | Discussion and approval <b>3<sup>rd</sup> chapter</b> (Limassol reports to group) | Discussion and approval <b>4</b> <sup>th</sup> <b>chapter</b> (Zagreb reports to group)   | JAN 2020 |
| EBOOK n°2                                                     | Discussion and approval <b>1</b> st <b>chapter</b> (Ravenna reports to group)     | Discussion and approval <b>2</b> <sup>nd</sup> <b>chapter</b> (Limassol reports to group) | FEB 2020 |
|                                                               | Discussion and approval <b>3<sup>rd</sup> chapter</b> (Zagreb reports to group)   | Discussion and approval <b>4</b> <sup>th</sup> <b>chapter</b> (Gela reports to group)     | FEB 2020 |
| Iconographic discussion and approval (collective)             |                                                                                   |                                                                                           | MAR 2020 |
| Publication and social promotion campaign                     |                                                                                   |                                                                                           | MAR 2020 |
| Communication to the WINNING GROUPS                           |                                                                                   |                                                                                           | MAR 2020 |

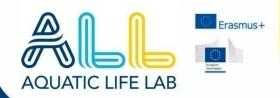

## WINTHESEA

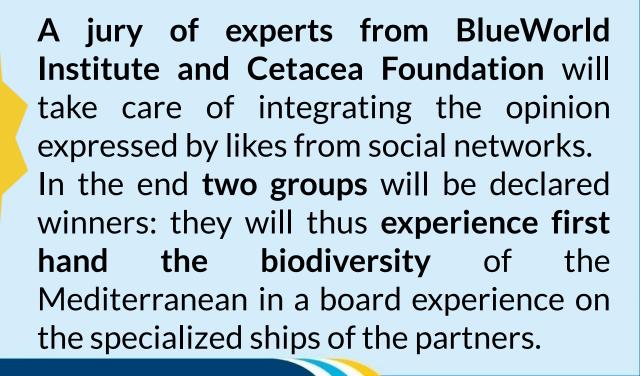

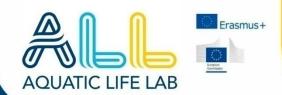

## That's ALL!

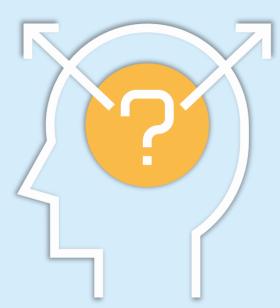

ANY FINAL QUESTIONS?

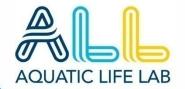

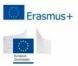

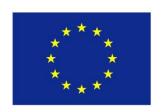

Co-funded by the Erasmus+ Programme of the European Union

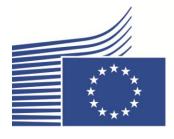

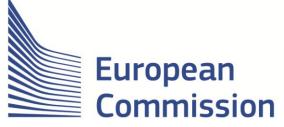

"The European Commission support for the production of this publication does not constitute an endorsement of the contents which reflects the views only of the authors, and the Commission cannot be held responsible for any use which may be made of the information contained therein."